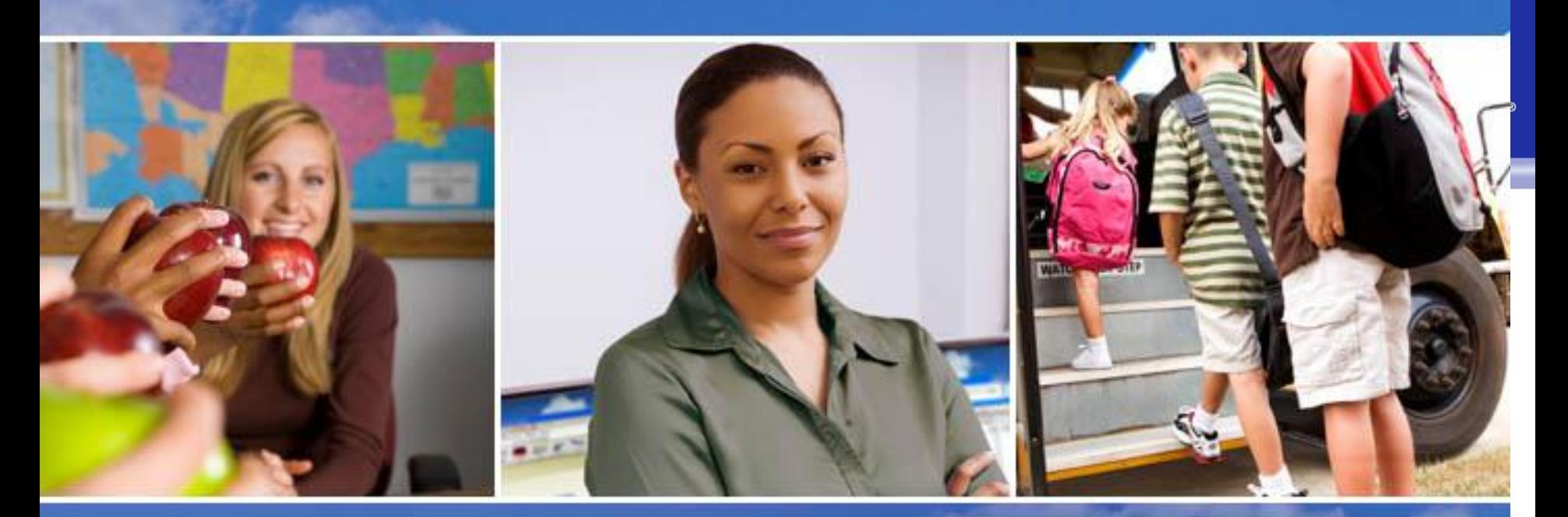

## Texas Skyward User Group Conference Technical Intro to SMS 2.0

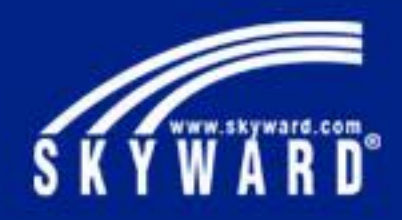

## **Technical Introduction to Skyward**

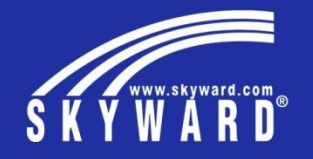

- Progress OpenEdge and Components
- SMS 2.0 Architecture
- OpenEdge Explorer
- Backups
- SMS 2.0 Updates
- IT Services Support

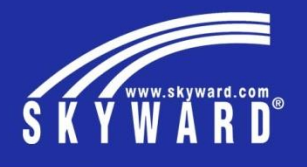

**What is OpenEdge ?**

• OpenEdge is a software development product of Progress, Inc. Skyward SMS 2.0 uses the ABL (fka 4GL) and WebSpeed languages to program the Skyward SMS 2.0 Applications. Skyward SMS 2.0 uses the OpenEdge Enterprise Relational Database Management System to store the data.

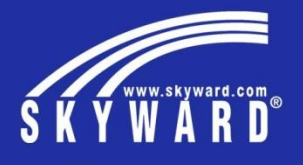

- **OpenEdge Components Database**  A database is a collection of files used to store data and indexes.
	- **AppServer** A Progress software product that allows processing to run using the resources of the server, rather than the client.
	- **WebSpeed** –WebSpeed can be used for applications where users are accessing the application using a web browser, mobile device or a system making requests using XML and HTTP/S as the transport protocol.
	- **Broker / Agent**  Brokers/Agents are used to communicate with the database.

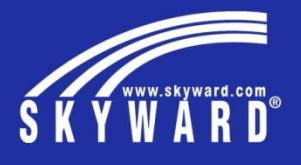

- **OpenEdge Components NameServerTM** A Progress software product that controls access to the AppServer and WebSpeed processes.
	- **Messenger** The WebSpeed Messenger picks up incoming application service requests from WebSpeed clients and directs them to a WebSpeed broker that supports the application service; either cgiip program or ISAPI process.
	- **Program Files**  Skyward writes and compiles program code. These program files are what is included in the Skyward Release, Addendum and RMA files.

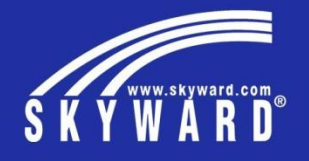

- **SMS 2.0 Architecture Database Structure**
	- **PaC Client vs. Web Client**
	- **Report Queue Processing**
	- **Task Processing**
	- **ODBC Access**

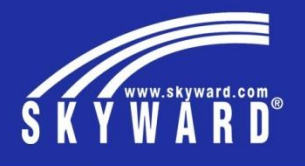

### **Database Structure** • **Before Image** –

- Also known as BI. This is where the input data goes first. The database engine moves the data from here to the database extents. This file may have at least one formatted extent and one variable extent.
- .b files

### • **After Image** –

- Also known as AI. This is used for Type 2 database crash recovery. If this option is being used, all data that is written to the database is also written to the AI files. The AI files can be used to rebuild the Type 2 database to a more recent point in time than just using the nightly backup.
- .a files

### • **Data –**

- These are the database extents or permanent data files. This is where the b files permanently write data to. Each data area is home to the tables in the database.
- .d files

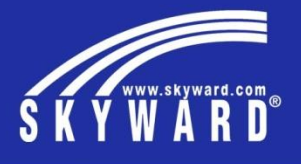

**128 KB** 

53.248 KB

11.392 KB

6,656 KB

8.320 KB

8.192 KB

8,192 KB

384 KB

**512 KB** 

### Database Structure **• TYPE 2 storage v4:**

- Made up of multiple storage areas and one extent for each area.
- Multiple areas allow for storing specific data

types in their own area, for quicker access.

- Uses large files
- More data extents for even more separation of tables, history-type or larger tables.
- More efficient than Type 1.
- Student/Combined database extents are located in
- ?:\Skyward\data folder on database server
- Finance database extents are located in
- ?:\Skyward\data\skyfin folder on database server

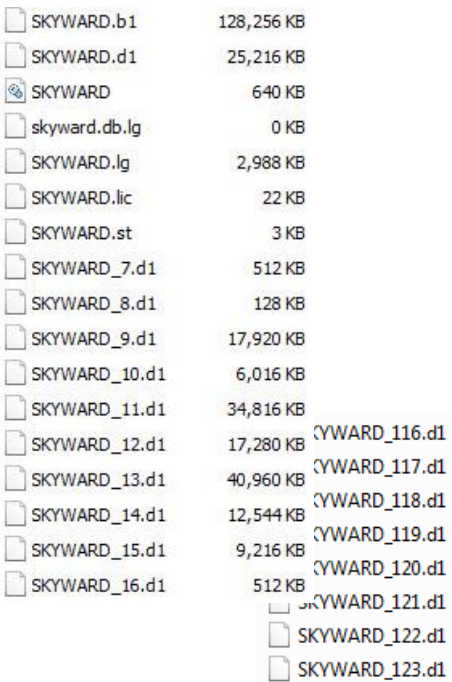

SKYWARD\_124.d1

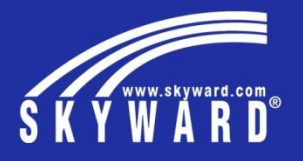

- **Database Structure Extents – Individual database files used to store data.** 
	- **TYPE 1 storage:**
		- Formatted extents are formatted space on the hard drive.
		- Extents have a maximum size of 2Gb.
	- Student/Combined database extents are located in
	- ?:\Skyward\data folder on database server
	- Finance database extents are located in
	- ?:\Skyward\data\skyfin folder on database server

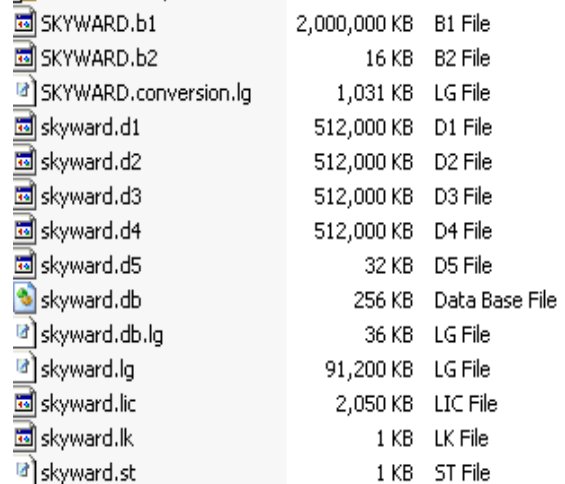

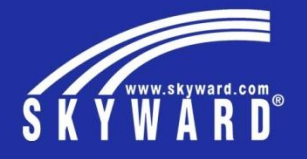

**Database Structure**

## After Imaging

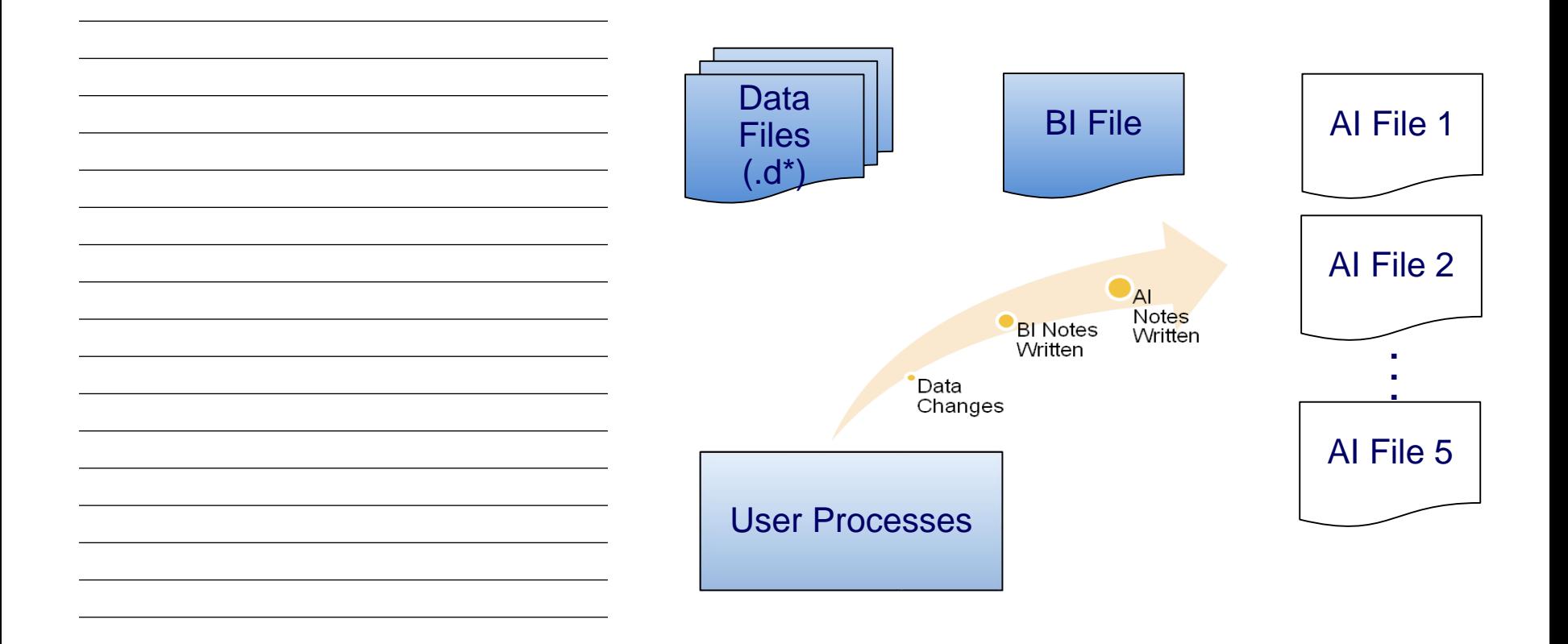

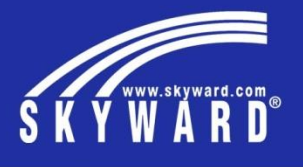

- PaC Client vs Web Client vs Mobile App **•** Point and Click Client is a client / server connection to the Skyward database via the PaC Client that is installed on a workstation or server.
	- A Web Client is a user connection through a web browser such as Internet Explorer, Edge, Chrome, Firefox or Safari. Web connections can also be made via the Skyward Mobile App or the Web Browser on an Android, a Windows or an Apple i-device. Web Applications include Educator Access Plus, Teacher/Student/Family Access, or Employee Access.
	- Mobile Access empowers students, parents, and employees in your district to take control of their data.

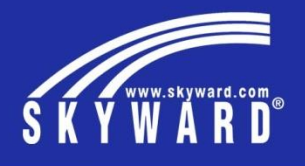

- Web Access **School Business Suite** 
	- **Employee Access** wsFin/seplog01.w • **Fast Track** wsFin/rwamai01.w
	-
	-

•

- **TrueTime Quick Entry Portal** wsFin/rwetru09.w
- **Student Management Suite**
- **SMSMobile** wsFin/mobile.w • **SkyPort** wsFin/skyportlogin.w

- 
- 
- **Family/Student/Teacher Access** wsEAplus/fwemnu01.w
- **New Student Online Enrollment** wsEAplus/skyenroll.w
- 
- 
- 

• **District Calendar** wsEAplus/districtcalender.w • **Educator Access +** wsEAplus/seplog01.w • **Pocket PaC** wsEAplus/qwelog20.w • **SMSMobile** wsEAplus/mobile.w • **SkyPort** wsEAplus/skyportlogin.w

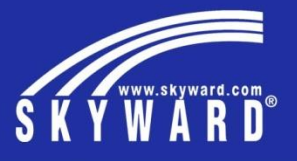

### Report Queue Processing

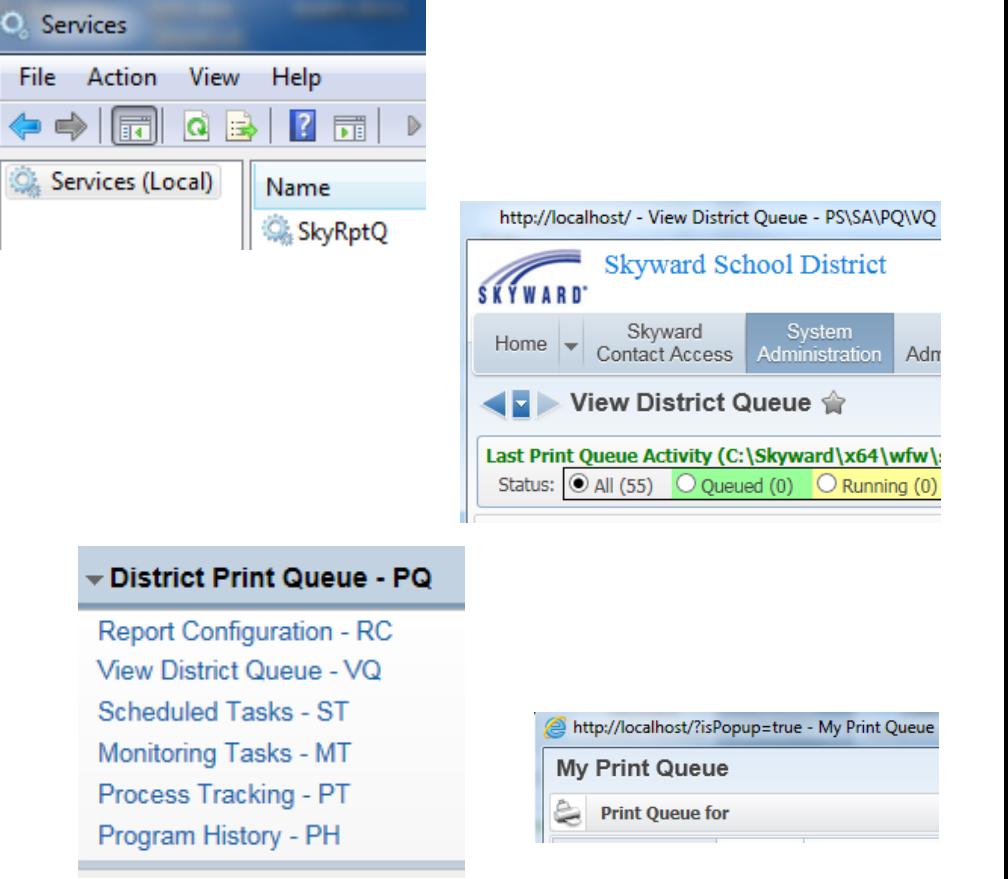

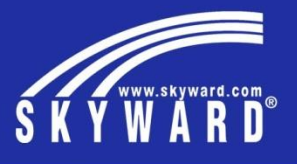

 $2$ <sup>2</sup>

### Report Queue Processing

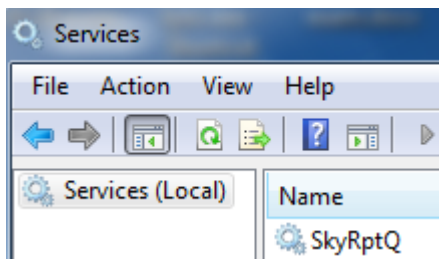

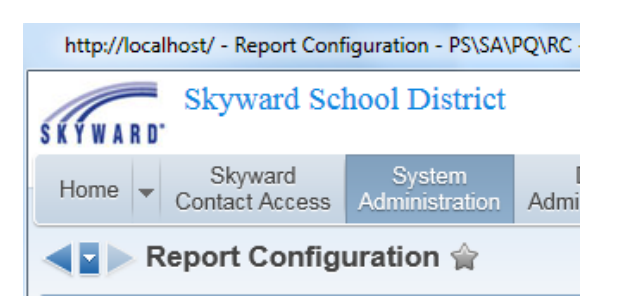

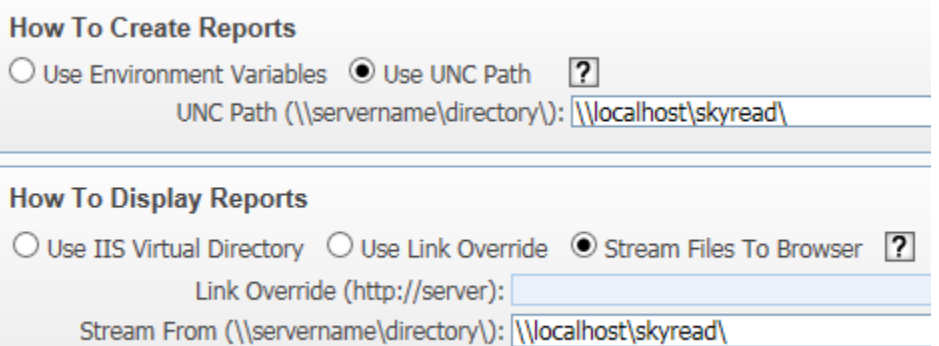

#### **How Long to Keep Reports**

Number of days to keep reports not counting Saturday/Sunday: [

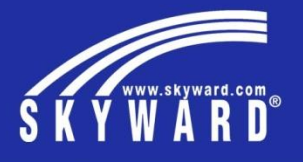

Scheduled Task Processing

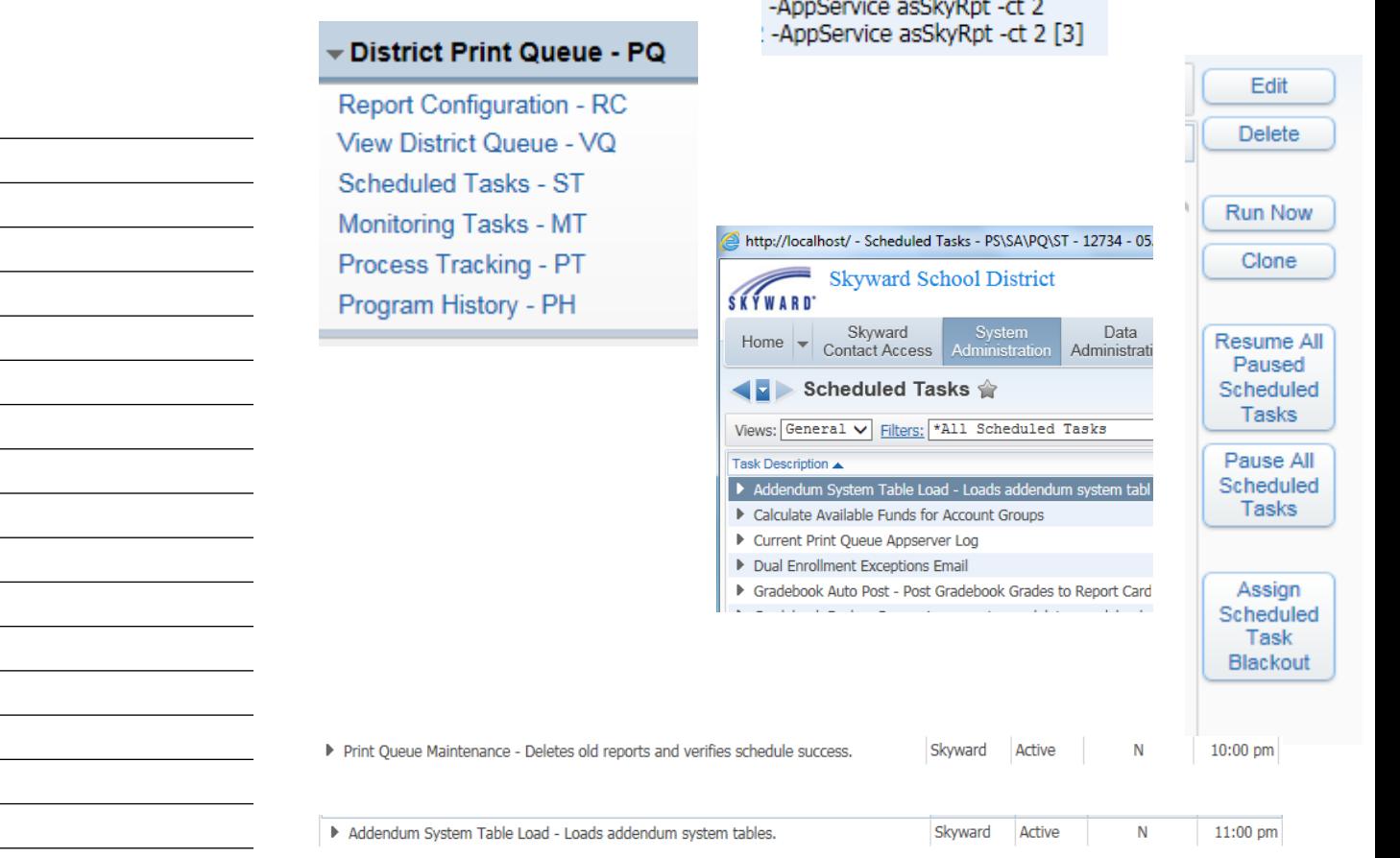

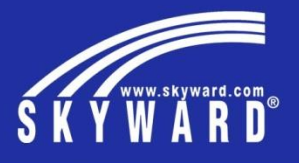

### Monitoring Task Processing

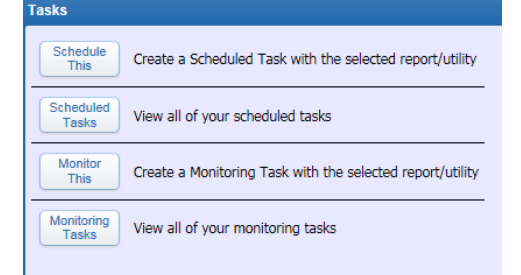

### District Print Queue - PQ

**Report Configuration - RC** View District Queue - VQ Scheduled Tasks - ST Monitoring Tasks - MT Process Tracking - PT Program History - PH

-AppService asSkyRpt -ct 2<br>: -AppService asSkyRpt -ct 2 [3]

![](_page_15_Picture_29.jpeg)

![](_page_16_Picture_0.jpeg)

### ODBC Access

![](_page_16_Picture_8.jpeg)

![](_page_16_Picture_9.jpeg)

![](_page_16_Picture_10.jpeg)

![](_page_17_Picture_0.jpeg)

Server Configuration

- Servers
	- All-in-one server
	- Program server
	- DMZ web server
	- Multiple servers
- Specification
- Anti-virus Protection

![](_page_18_Picture_0.jpeg)

Server Configuration Report Server **Database** Web Server Server DMZ / Web Client Cities Server / PaC Client Citrix Server Citrix Client Program Server server **External** Web **Client** 

![](_page_19_Picture_0.jpeg)

Server Specifications

[https://support.skyward.com/Page.ashx/ITServices/TechnicalInformation/Syst](https://support.skyward.com/Page.ashx/ITServices/TechnicalInformation/SystemNetRequirements) emNetRequirements

### **Current Requirements-**

#### **Servers**

**Data Warehouse ExComm SIF Agent School Business Suite (SBS) Student Management Suite (SMS)** Program Servers (SBS PaC only) **School Management System (SBS and SMS) OpenEdge Management** 

![](_page_20_Picture_0.jpeg)

- Server Anti-virus Protection **•** It is best practice to install Anti-Virus on your server.
	- If installed, set the following real-time scanner exceptions:
		- ?:\skyward\data
		- ?:\skyward\wrk
		- ?:\skyward\data
		- ?:\skyward\archive
	- For the best performance set the real-time scanner to scan incoming files only.
	- We highly recommend that Anti-Virus be installed on any server that acts as a Program Server for PaC Clients. The Program server will have a Skyward Network Share and with that, easy access to infect from workstation to server.

![](_page_21_Picture_0.jpeg)

- PaC and Web Clients  **The PaC Client supports both 32 bit and 64 bit operating systems.** 
	- [https://support.skyward.com/Page.ashx/ITServices/TechnicalInformatio](https://support.skyward.com/Page.ashx/ITServices/TechnicalInformation/SystemNetRequirements) n/SystemNetRequirements
	- **Web-based Workstation Requirements**
	- https://support.skyward.com/DeptDocs/Corporate/IT%20Services/Publi [c%20Website/Technical%20Information/Workstation%20Requirements/](https://support.skyward.com/DeptDocs/Corporate/IT Services/Public Website/Technical Information/Workstation Requirements/Web Based Workstation Requirements.pdf) Web%20Based%20Workstation%20Requirements.pdf

#### • **Web-based SkyScan Install Guide**

• https://support.skyward.com/DeptDocs/Corporate/IT%20Services/Publi [c%20Website/Technical%20Information/Workstation%20Requirements/](https://support.skyward.com/DeptDocs/Corporate/IT Services/Public Website/Technical Information/Workstation Requirements/Web Based SkyScan Install Guide.pdf) Web%20Based%20SkyScan%20Install%20Guide.pdf

#### • **Web Food Service SkySerial Install Guide**

• https://support.skyward.com/DeptDocs/Corporate/IT%20Services/Publi [c%20Website/Technical%20Information/Workstation%20Requirements/](https://support.skyward.com/DeptDocs/Corporate/IT Services/Public Website/Technical Information/Workstation Requirements/Web Food Service SkySerial Install Guide.pdf) Web%20Food%20Service%20SkySerial%20Install%20Guide.pdf

![](_page_22_Picture_0.jpeg)

![](_page_22_Picture_37.jpeg)

![](_page_23_Picture_0.jpeg)

- **Backup Overview How does the database get backed up**
	- Dbscan.bat file is the current backup batch file.
	- Runs the OpenEdge PROBKUP Utility
	- The probkup utility checks the integrity and validity of all database blocks and copies them to a physical backup file.
	- If database blocks are found corrupt, the display message will indicate this and the backup file will not be created.
	- You can be emailed the backup log contents on a daily basis for notification of success or failure of the backup task.

#### • **Other backup products**

- Some customers use a backup software like Unitrends/Veeam to create a backup of the Skyward server.
- Even though many backup software packages have open file options, integrity of the database cannot be guaranteed when backing up the live database files in the \data folders.

![](_page_24_Picture_0.jpeg)

### **FTP a Backup file to Skyward •** What is the name of a backup file?

- - Student/Combined database
		- SKYBACK.date/time
	- **Business** 
		- SKYBACKFIN.date/time
- How do I manually run a backup?
	- Dbscan.bat file is the current backup batch file
	- Shortcut on Desktop / Task Scheduler / Located in ?:\skyward\backup folder
	- Compress backup file; possibly into 4G files using compression software such as 7Zip.
- Secure FTP to Skyward
	- Use a true FTP Client (ex: FileZilla Client)
	- *[Sftp://ftp.skyward.com](ftp://ftp.skyward.com/) / TCP Port 22*
	- *skypac / NOLIMIT*
	- Will be told folder name in \incoming folder

![](_page_25_Picture_0.jpeg)

![](_page_25_Picture_76.jpeg)

![](_page_26_Picture_0.jpeg)

09/13/2015 10:36 AM... DB: School (Stu) ...

![](_page_26_Picture_11.jpeg)

![](_page_27_Picture_0.jpeg)

- IT Services Support **•** Support included in Annual License Fee
	- After hour support
	- Billable work
	- Managed Services
	- Live Chat

![](_page_28_Picture_0.jpeg)

![](_page_28_Figure_1.jpeg)

- IT Services or Hardware Call **•** Regular support hours is available Monday through Friday from 7:00 AM to 5:00 PM CST
	- As part of Annual License Fee, users are identified as being able to create 'issues' with the Software group and the IT Services group.
		- The users are able to create the issues using the F1 key in the software if their security record in Skyward has been setup to allow Customer Access and their contact number has been entered.
	- These types of call have to do with the Skyward software or hardware.
		- The users are also able to create the issues by calling 1-800-236-0001 or going online to support.skyward.com and entering the call.

![](_page_29_Picture_0.jpeg)

# After Hours Support Call **•** After Hours Support is available Monday – Friday 5pm – 9pm CST, Saturday 8am – 5pm CST and Sunday noon – 5pm CST • Contact can be made to IT Services by calling 1-800-236-0001 and pressing 6. The contact person will leave a message and it will be dispatched to the primary engineer on-call. The contact person will be called within one hour. The billing will be 1.5 x Monday – Thursday and 2 x Friday – Sunday. After Hours Support is intended for emergency use to assist District IT departments with problems that occur outside regular support hours.

![](_page_30_Picture_0.jpeg)

![](_page_30_Picture_56.jpeg)

![](_page_31_Picture_0.jpeg)

![](_page_31_Figure_1.jpeg)

![](_page_32_Picture_0.jpeg)

- Live Chat Call **Live Chat Call •** Live Chat calls are an option for customers.
	- The end user needs to choose the Live Chat button when entering a call.
	- The end user will then enter the live chat queue and the call will be accepted as soon as someone is available.
		- The IT Services engineer may find the need to change the Live Chat call to a IT Services or Hardware call if the issue cannot be resolved by live chat messaging.

![](_page_32_Picture_6.jpeg)

![](_page_33_Picture_0.jpeg)

End of presentation – Extra space for other notes

![](_page_34_Picture_0.jpeg)

Texas Skyward User Group Conference

## THANK YOU FOR ATTENDING!

![](_page_34_Picture_3.jpeg)